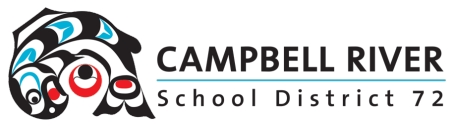

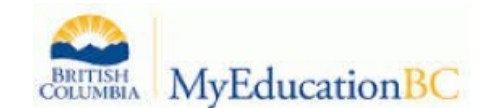

## MyEd BC Password Reset

If you have forgotten your password STOP after FOUR attempts. The FIFTH one will lock you out.

Click on "I forgot my password". Hopefully you have read the Tech Untangled Blog Post which showed you how to set up your security questions for verification.

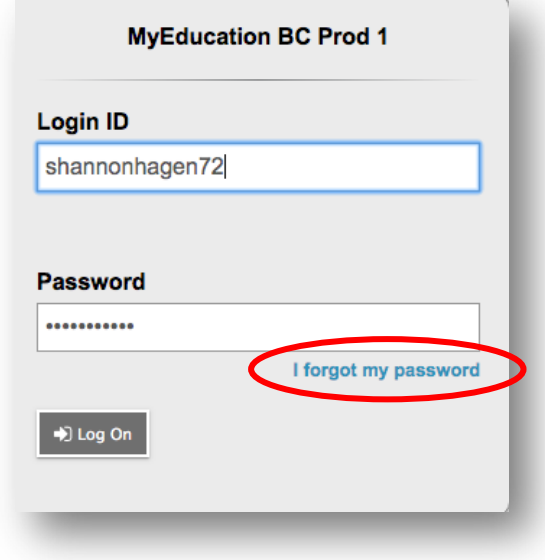

You will then need to enter in your primary email address. This is your SD72 email. *You need to do this as your temporary password will be emailed to this address.*

Firstname.lastname@sd72.bc.ca

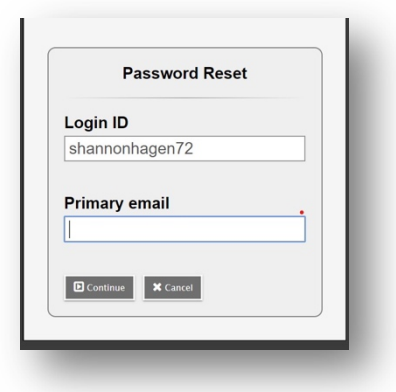

You will then be prompted to answer the question to the security question you set up upon first login (or after you read the Tech Untangled Blog Post).

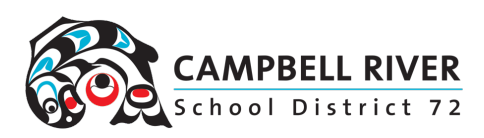

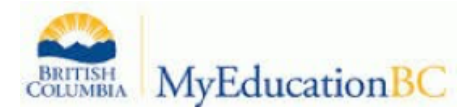

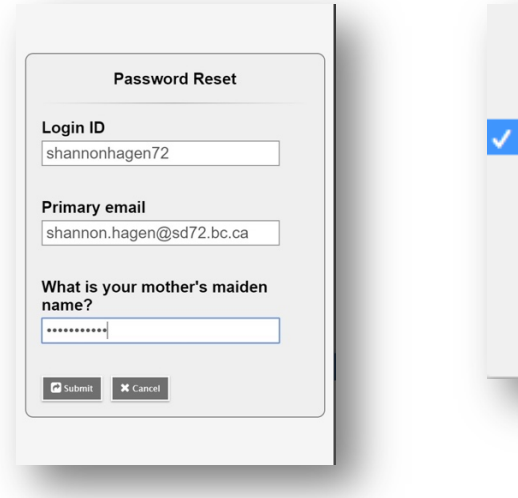

What city did your father grow up in? What city did your mother grow up in? What city were you born in? What is your father's middle name? What is your favourite vacation spot? What is your mother's maiden name? Who is your favourite actor, musician, or artist? Who is your favourite athlete? Who is your favourite author?

You will then receive an email with the temporary password. Use this to log into MyEd. *You can copy and paste this.*

This email has been sent because a request to reset your password has been made on Wed Feb 19 17:24:14 PST 2020. Your temporary password is displayed below. You will be prompted to set a new password the next time you log in.

Username: shannonhagen72 Password: lime823ARTY

If you did not authorize this action, please contact your school office.

Sincerely,

MyEducation BC System Administrator BC

Once you have entered the temporary password, you will be prompted to create a new one. It is recommended that you use the following template so that you will not forget your password in the future.

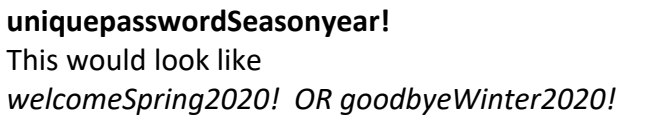

This way, when you are prompted to change your password every 90 days, you just have to change the season (and possibly the date)

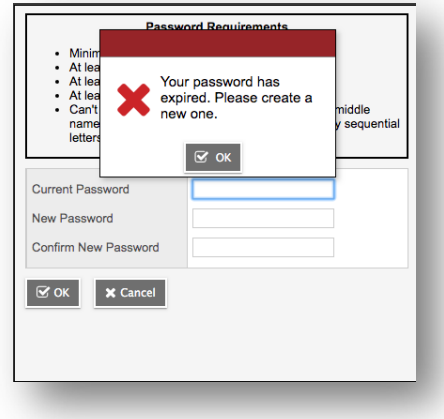